# **Udpakning af**

- 1. Indsæt cd'en med scannersoftwaren i cd-rom-drevet.
- 2. Dialogboksen EPSON Installation Program vises. Vælg det ønskede sprog, og klik på  $\rightarrow$ .
- 3. Vælg **Install Scanner Software**, og klik på  $\rightarrow$ .

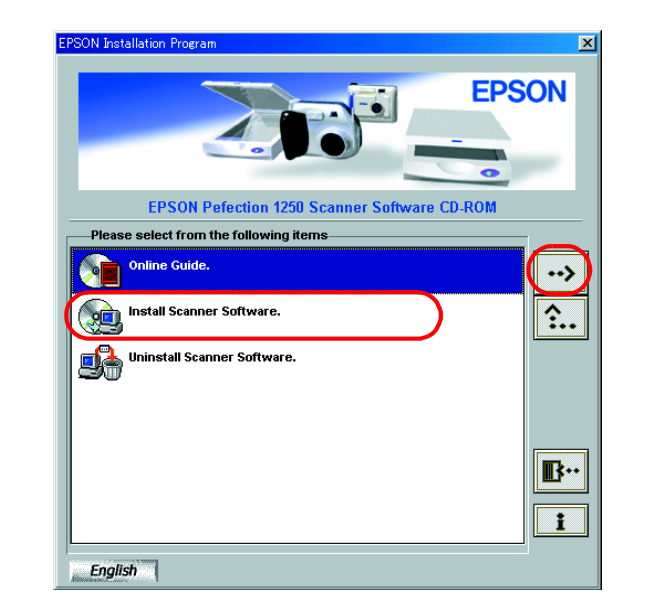

# **1. Installation af softwaren 2. Konfiguration af scanneren**

# **Windows**

#### *Bemærk!*

*Hvis dialogboksen EPSON Installation Program ikke vises, skal du dobbeltklikke på ikonet* **Denne computer** *. Klik på cd-rom-ikonet, og vælg derefter* **Åbn** *i menuen Filer. Dobbeltklik derefter på* **Setup.exe***.*

- 4. Kontroller, at al softwaren på listen er markeret, og klik derefter på **OK**.
- 5. Følg derefter instruktionerne på skærmen, indtil al softwaren er installeret. Når der vises en meddelelse om, at installationen er gennemført, skal du klikke på **OK**.

**Dermed er installationen af scannersoftwaren gennemført. Konfigurer derefter scanneren, som beskrevet under "2. Konfiguration af scanneren".**

# **Macintosh**

- 1. Indsæt cd'en med scannersoftwaren i cd-rom-drevet.
- 2. Dobbeltklik på ikonet for det ønskede sprog i mappen EPSON. *Bemærk!*

*Hvis mappen EPSON ikke vises på skrivebordet, skal du dobbeltklikke på ikonet* **EPSON** *på skrivebordet.*

3. Dobbeltklik på ikonet **Installer**.

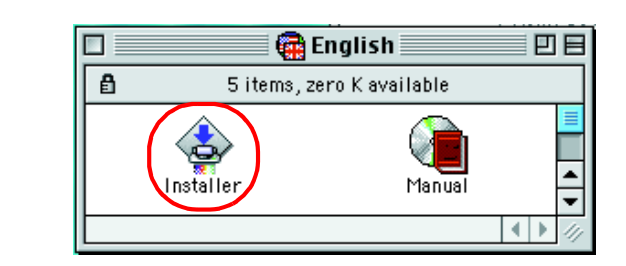

4. Dialogboksen Installer vises. Sørg for at installere al softwaren på listen.

5. Klik på **Start**, og følg derefter instruktionerne på skærmen.

**Dermed er installationen af scannersoftwaren gennemført. Konfigurer derefter scanneren, som beskrevet under "2. Konfiguration af scanneren".**

### **1. Oplåsning og tilslutning af scanneren**

1. Skub transportlåsen til højre, og tilslut vekselstrømsadapteren som vist nedenfor.

*Bemærk!* 

*Hvis du planlægger at bruge filmadapteren, skal den først installeres.*

2. Indsæt den anden ende af strømkablet i en stikkontakt, og kontroller, at indikatoren er grøn.

## **C** *Forsigtig!*

**Dansk** 

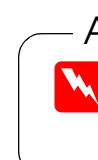

- ❏ *Det er ikke muligt at ændre vekselstrømsadapterens ind- og udgangsspænding. Hvis mærkaten på vekselstrømsadapteren ikke viser den korrekte spænding, skal du kontakte forhandleren. Tilslut ikke strømkablet.*
- ❏ *Når du tager stikket ud af scanneren, skal du vente mindst 10 sekunder, før du sætter det i igen. Du kan ødelægge scanneren ved at tilslutte og afbryde strømmen hurtigt.*

### **C** *Forholdsregler skal følges for at undgå skader på udstyret.*

#### *Bemærk!*

- ❏ *Denne scanner har ikke en tænd/sluk-knap. Den tændes, når du tilslutter vekselstrømsadapteren og derefter indsætter strømkablet i stikket.*
- ❏ *Husk at tage stikket ud af scanneren, når du er færdig med at bruge den. Scanneren slukkes, når stikket trækkes ud.*

### **2. Tilslutning af USB-kablet**

1. Tilslut den ene ende af USB-kablet til scannerens USB-port.

2. Tilslut den anden ende af USB-kablet til USB-porten på computeren.

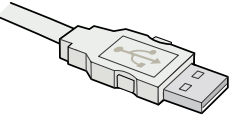

3. Scanneren registreres automatisk. Brugere af Windows får vist dialogboksen under registreringsprocessen.

*Bemærkning til brugere af Windows 2000: Når du tilslutter scanneren, vises følgende dialogboks. Klik på* **Yes** *for at fortsætte.*

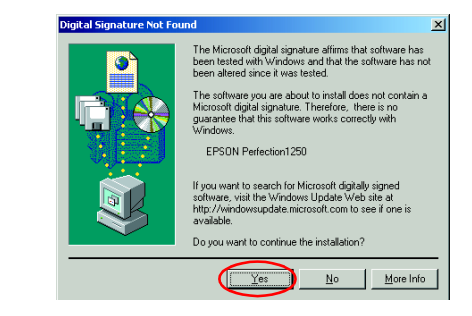

4. Åbn dokumentlåget, og kontroller, at den fluorescerende lampe på vognen tændes.

#### *Bemærk!*

*Den fluorescerende lampe slukkes, hvis du tager USB-kablet ud, og tændes igen, hvis du tilslutter USB-kablet igen.*

Du er nu klar til at bruge scanneren.

### **3. Kontrol af installation og konfiguration**

Følg disse trin for at kontrollere, at installationen og konfigurationen er gennemført, og at scanneren fungerer korrekt.

1. Tryk på knappen  $\diamondsuit$  Start på scanneren.

2. Hvis vinduet EPSON Smart Panel vises, er scanneren konfigureret og klar til brug.

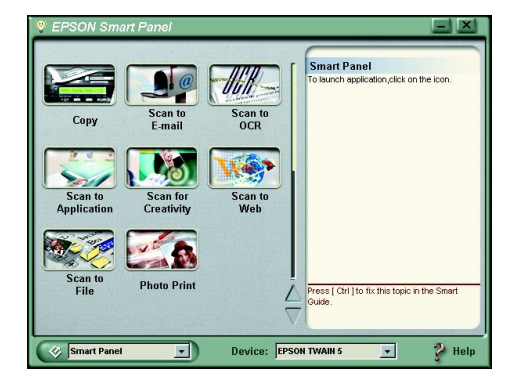

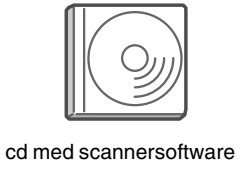

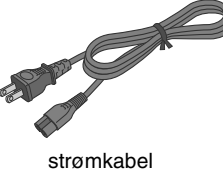

Strømkablet er designet til at passe til spændingen i det land, det sælges i.

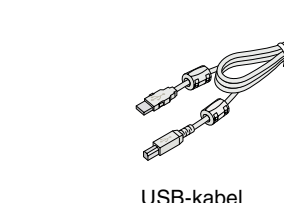

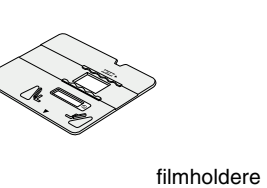

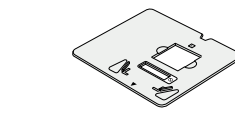

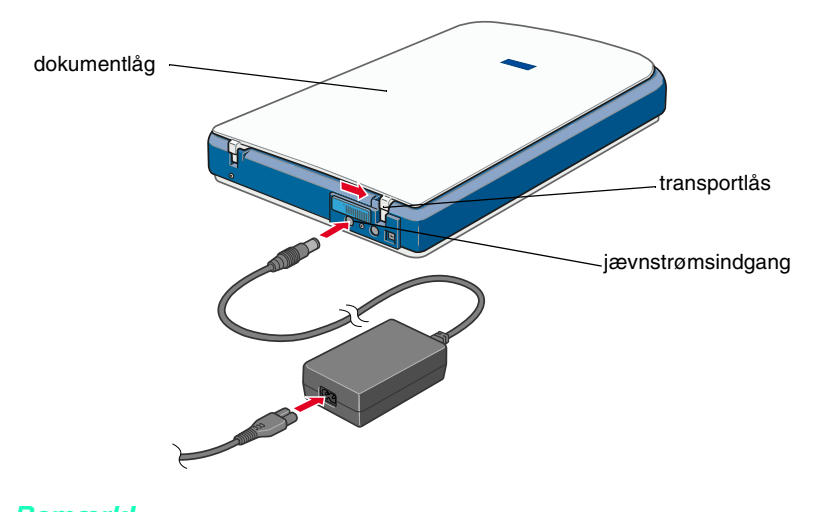

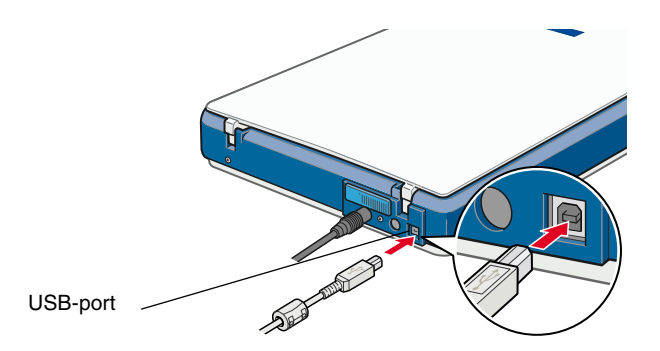

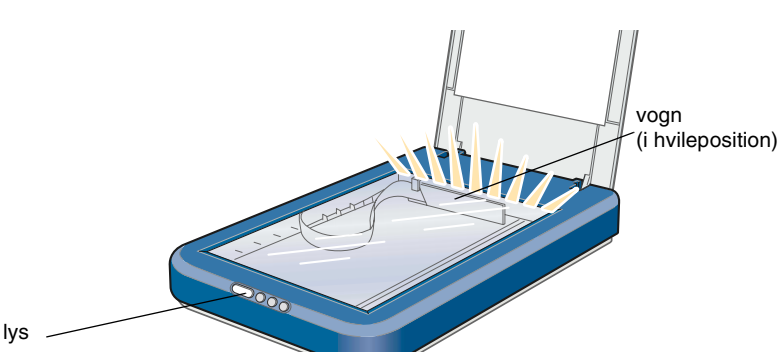

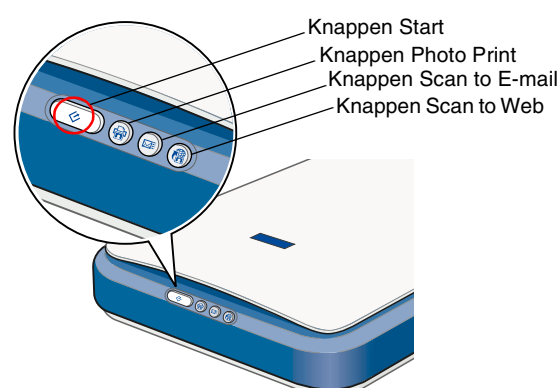

# **Læs denne side først!**

**Læs sikkerhedsvejledningen bag på dette ark, før du installerer og** 

 $\Omega$  $\overline{O}$  $\tilde{\mathbf{Q}}$ 

**NN** 

Color Image<br>| EPSON<br>| EPSON<br>Las sikkerh<br>Las sikkerh

**bruger scanneren. Dansk**

**O** 

**DPHOTO** 

**Color Image Scanner**

w *Advarsler skal følges med stor omhu for at undgå fysiske skader.*

*Bemærkninger indeholder vigtige oplysninger og nyttige tip til betjening af scanneren.*

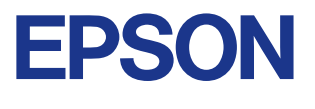

### Advarsler, forholdsregler og bemærkninger

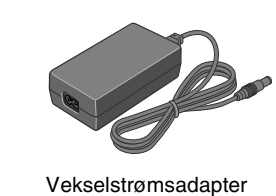

Kontroller, at du har følgende dele, og at de ikke er beskadiget. Hvis der er dele, der mangler eller er beskadiget, skal du straks kontakte din EPSON-forhandler. **Perfection 1250 Photo**

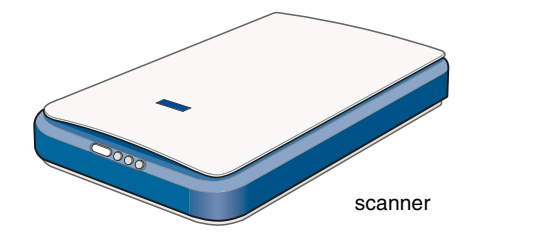

Perfection 1250 Photo leveres med filmadapteren, som også fås til Perfection 1250.

Filmadapter

**Indsæt cd'en med scannersoftwaren i cd-rom-drevet, og installer softwaren FØR du tilslutter scanneren til computeren.**

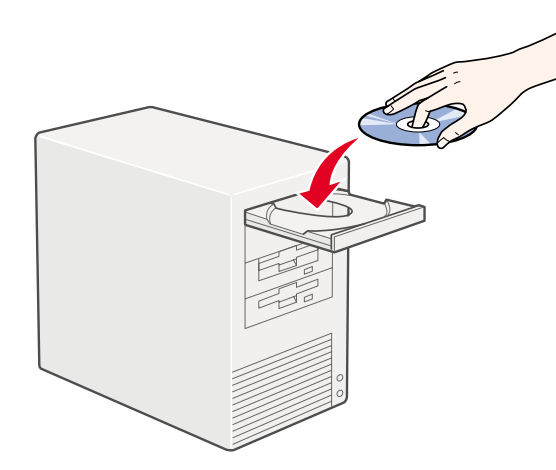

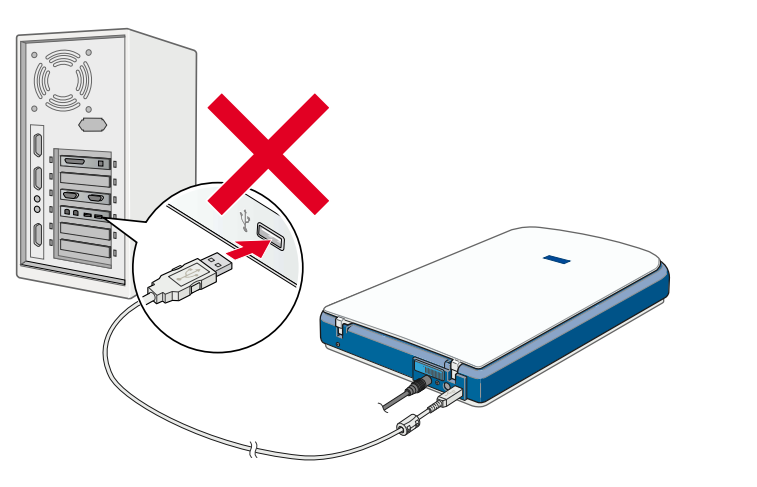

#### Vekselstrømsadapteren er designet til at passe til spændingen i det land, den sælges i.

# **Sikkerhedsvejledninger**

Læs hele denne vejledning, og gem den til senere reference. Følg alle advarsler og vejledninger, der er skrevet på scanneren.

#### **Når du bruger scanneren**

- ❏ Placer ikke scanneren eller vekselstrømsadapteren på en ustabil flade, i nærheden af en radiator eller varmekilde.
- ❏ Brug ikke scanneren eller vekselstrømsadapteren i nærheden af vand, ved høj fugtighed eller udenfor, og berør ikke enheden eller strømstikket med våde hænder.
- ❏ Vekselstrømsadapteren, strømkablet, scanneren og ekstraudstyret må ikke skilles ad, ændres eller forsøges repareret af brugeren, medmindre det er udførligt beskrevet i vejledningerne til scanneren.
- ❏ Indsæt ikke objekter i eventuelle åbninger, da de kan berøre farlige spændingspunkter eller kortslutte dele. Vær opmærksom på risikoen for elektrisk stød.
- ❏ Tag stikket ud af scanneren og vekselstrømsadapteren, og overlad eftersyn til kvalificeret servicepersonale i følgende situationer:
	- ❏ Hvis strømkablet eller -stikket er beskadiget
	- ❏ Hvis der er kommet væske i scanneren eller vekselstrømsadapteren
	- ❏ Hvis scanneren eller vekselstrømsadapteren er tabt på gulvet eller er blevet beskadiget
	- ❏ Hvis scanneren eller vekselstrømsadapteren ikke fungerer korrekt eller udviser en betydelig ændring i ydeevnen. (Juster ikke reguleringsenheder, der ikke nævnt i betjeningsvejledningen.)
- ❏ Tag stikket ud af scanneren og vekselstrømsadapteren inden rengøring. Rengør kun med en fugtig klud. Brug ikke flydende eller aerosol rensemiddel.
- ❏ Hvis du ikke skal bruge printeren i længere tid, skal du tage stikket til vekselstrømsadapteren ud af stikkontakten.

### **Når du vælger en placering til scanneren**

- ❏ Placer scanneren tilstrækkelig tæt på computeren, så tilslutningskablet kan nå uden problemer.
- ❏ Placer scanneren og vekselstrømsadapteren i nærheden af en stikkontakt, hvor strømkablet nemt kan trækkes ud.
- ❏ Der skal være plads bag scanneren til kablerne og plads over scanneren, så du kan løfte dokumentlåget helt.
- ❏ Anbring ikke scanneren og vekselstrømsadapteren på steder med høje temperaturer, fugtighed og meget snavs og støv. Du bør heller ikke opbevare scanneren på steder, hvor temperaturen og fugtigheden varierer meget.
- ❏ Hold scanneren og vekselstrømsadapteren væk fra direkte sollys og stærke lyskilder.
- ❏ Undgå placeringer, hvor scanneren udsættes for slag og vibrationer.

### **Når du vælger strømkilde**

Vælg det ønskede sprog i dialogboksen EPSON Installation Program, og klik på  $\cdot$ **.** Vælg **Online Guide**, og klik på  $\cdot$ **.** 

- ❏ Brug kun vekselstrømsadapteren, model A130B/E, der følger med scanneren. Brug af en anden adapter kan resultere i brand, elektrisk stød og personskade.
- ❏ Vekselstrømsadapteren er designet til brug sammen med den scanner, den blev leveret sammen med. Brug den ikke sammen med andre elektroniske enheder, medmindre andet er angivet.
- ❏ Brug kun den type strømkilde, der er angivet på vekselstrømsadapterens mærkat, og anvend altid strøm direkte fra en standardstikkontakt med det vekselstrømskabel, der overholder de relevante lokale sikkerhedsstandarder.
- ❏ Undgå at bruge udgange på samme kredsløb som fotokopimaskiner eller luftstyringssystemer, der jævnligt slår til og fra.
- ❏ Hvis du bruger en forlængerledning sammen med scanneren, skal du kontrollere, at den samlede mængde ampere for enhederne i forlængerledningen ikke overstiger den mængde ampere, forlængerledningen er klassificeret til. Desuden skal du kontrollere, at den samlede mængde ampere for alle enhederne i stikkontakten ikke overstiger den mængde ampere, som stikkontakterne er klassificeret til. Overbelast ikke stikkontakten.
- ❏ Lad ikke strømkablet blive beskadiget eller flosset.
- ❏ Strømkabler skal beskyttes mod slitage og skarpe genstande og må ikke krølles eller snoes. Placer strømkablerne, så du undgår beskadigelse. Placer ikke objekter oven på strømkablet eller vekselstrømsadapteren og undgå, at gå på eller køre henover strømkablet. Du skal især passe på, at strømkablet er lige i enderne og på de steder, hvor det går ind og ud af transformeren.

**500 PHOTO Opbevar dette ark i nærheden til hurtig reference.**  $\sum$ 事  $\bigcirc$  $\bigcirc$ ய PERFI  $L$ **Color Image Scanner**  $\sim$  $\mathbf{\Omega}$ SO  $\mathbf{Z}$  $\overline{O}$ **EPS**<br>EPS<br>BOB

# **Fejlfinding**

## **Windows**

Hvis dialogboksen Guiden Tilføj ny hardware eller Guiden Der er fundet ny hardware vises, skal du klikke på **Annuller** og følge de trin, der er beskrevet på modsatte side. Klik ikke på **Næste**.

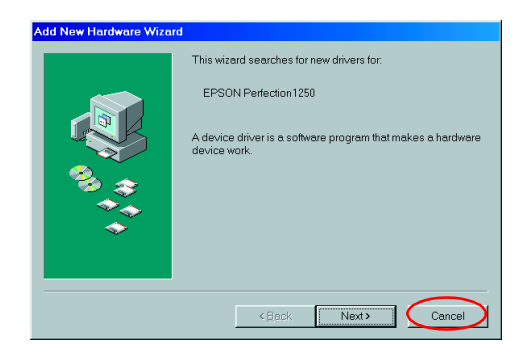

### **Løsning af problemer under installationen af scannersoftwaren**

Hvis du annullerede installationen af scannersoftwaren, før proceduren var afsluttet, eller hvis du tilsluttede scanneren, før du installerede softwaren, er EPSON TWAIN muligvis ikke installeret korrekt.

Følg disse trin for at installere softwaren korrekt.

Brugere af Windows Me og Windows 98

- 1. Fjern vekselstrømsadapteren og USB-kablet fra scanneren.
- 2. Følg de trin, der er beskrevet på modsatte side.

#### Brugere af Windows 2000

- 1. Kontroller, at scanneren får strøm, og at den er tilsluttet computeren.
- 2. Højreklik på ikonet **Denne computer** på skrivebordet, og klik derefter på **Egenskaber**.
- 3. Vælg fanen **Hardware** i dialogboksen Egenskaber for system, og klik derefter på **Enhedshåndtering...**.
- 4. Klik på plus-tegnet (+) ved siden af Andre enheder eller Billedbehandlingsenheder. Hvis din scanner vises under Andre enheder med et spørgsmålstegn (?) eller under Billedbehandlingsenheder med et udråbstegn (!), skal du højreklikke på **? EPSON Perfection 1250** eller **! EPSON Perfection 1250** og derefter vælge **Fjern...**.

- 5. Dialogboksen Bekræft fjernelse af enhed vises. Klik på **OK**.
- 6. Sluk computeren, og træk stikket ud af scanneren. Træk derefter scannerens stik ud af computeren.
- 7. Følg de trin, der er beskrevet på modsatte side.

# **Yderligere oplysninger i onlinebrugervejledningen**

Hvis du vil vide mere om scanneren, kan du finde detaljerede oplysninger om scanning og fejlfinding i *onlinebrugervejledningen*.

#### *Bemærk!*

*Der skal være en Webbrowser installeret på computeren, for at du kan se onlinebrugervejledningen.*

- 1. Indsæt cd'en med scannersoftwaren i cd-rom-drevet.
- 2. **Brugere af Windows:**

**Brugere af Macintosh:** Dobbeltklik på ikonet for det ønskede sprog, og dobbeltklik derefter på ikonet **Manual**. Dobbeltklik til sidst på ikonet **Online Guide**.

3. Menuen i onlinevejledningen vises.

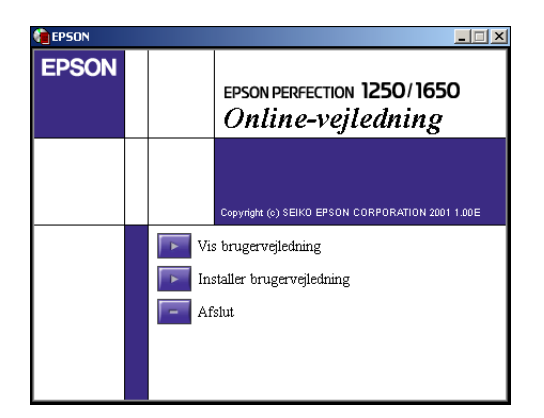

4. Hvis du vil se *onlinebrugervejledningen*, skal du klikke på **View Reference Guide**. Hvis du vil installere vejledningen, skal du klikke på **Install Reference Guide** og derefter følge vejledningen på skærmen.

#### *Bemærk!*

*Hvis der ikke er tilstrækkelig plads på harddisken til at installere onlinebrugervejledningen, kan du se den direkte fra cd'en.*

5. Når *onlinebrugervejledningen* åbnes, kan du bruge indholdsfortegnelsen til at få adgang til alle emnerne i vejledningen. Klik på et hovedtema (og et undertema) for at få vist emner under temaet, og klik på et emne for at gå til den pågældende side. Klik på **Help** for at få oplysninger om, hvordan du bruger vejledningen.

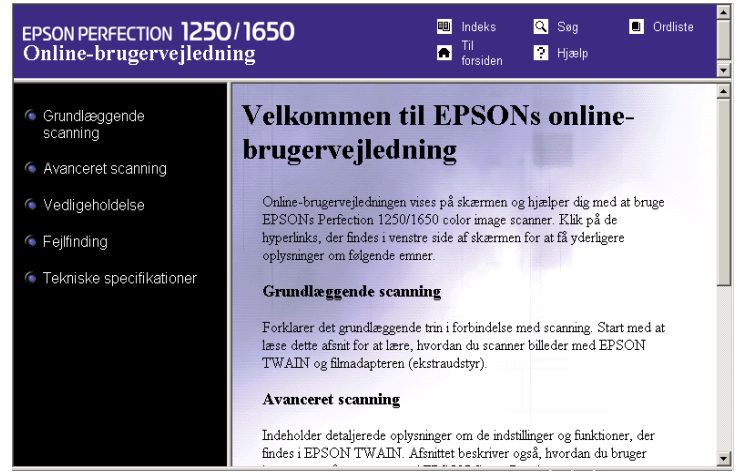

Scanneren vises under Andre enheder med et spørgsmålstegn (?):

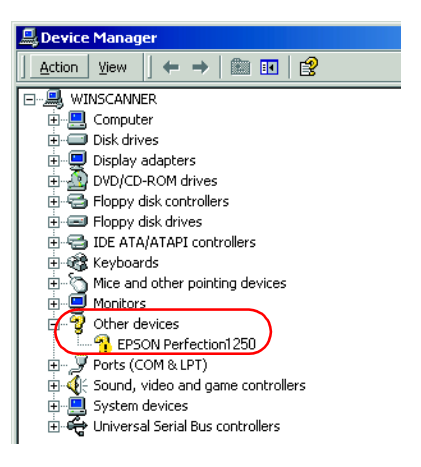

Scanneren vises under Billedbehandlingsenhed med et udråbstegn (!):

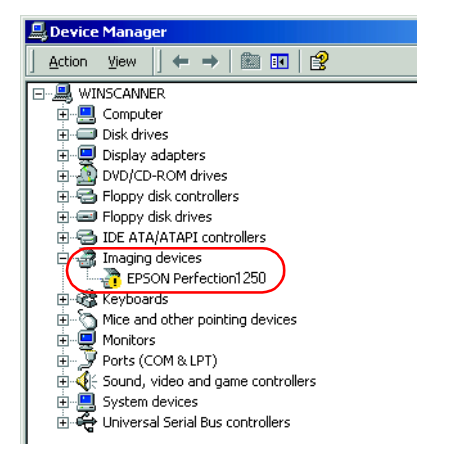

Alle rettigheder forbeholdes. Denne publikation, eller dele heraf, må ikke gøres til genstand for reproduktion, lagring på et søgesystem eller overførsel, hverken elektronisk, mekanisk, ved fotokopiering, indspilning eller på anden måde, uden udtrykkelig skriftlig tilladelse fra SEIKO EPSON CORPORATION. SEIKO EPSON CORPORATION påtager sig intet ansvar i forbindelse med patenter med hensyn til brugen af de oplysninger, der er indeholdt heri. SEIKO EPSON CORPORATION påtager sig heller intet ansvar for skader, der opstår som følge af brugen af de oplysninger, der er indeholdt heri.

Hverken SEIKO EPSON CORPORATION eller dets associerede selskaber kan gøres ansvarlige over for køberen af dette produkt eller tredjepart for skader, tab, omkostninger eller udgifter, som køberen eller tredjepart har pådraget sig som følge af: uheld i forbindelse med dette produkt, fejlagtig anvendelse eller uretmæssig brug af produktet eller uautoriserede ændringer eller reparationer på dette produkt.

SEIKO EPSON CORPORATION og dets associerede selskaber er ikke ansvarlig for skader eller problemer, der er opstået ved brug af eventuelt ekstraudstyr eller andre forbrugsvarer, ud over dem, der er angivet som Original EPSON Products eller EPSON Approved Products fra SEIKO EPSON CORPORATION.

EPSON er et registreret varemærke tilhørende SEIKO EPSON CORPORATION. Macintosh er et registreret varemærke tilhørende Apple Computer, Inc. Microsoft og Windows er registrerede varemærker tilhørende Microsoft Corporation i USA og andre lande.

*Generel bemærkning: Andre nævnte produktnavne er kun til identifikationsformål og kan være varemærker tilhørende deres respektive ejere. EPSON frasiger sig alle rettigheder til disse varemærker.*